## **Обновление программы Ceramic3D**

По умолчанию, при запуске программы происходит автоматический поиск обновлений, их загрузка и установка, если таковые находятся. Для обновления программы Ceramic3D необходимо подключение к сети Интернет.

Если в процессе обновления возникает ошибка:

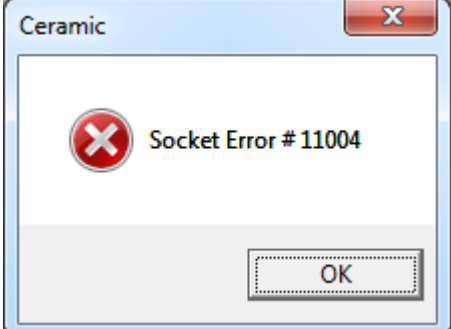

то следует отключить защиту антивируса и/или файервола, перезапустить программу Ceramic3D. После успешного обновления программы следует включить обратно защиту или перезагрузить компьютер.

## **Настройка прокси-сервера**

Если при попытке обнаружить обновления программы Ceramic3D возникает ошибка, подключение не происходит, следует проверить работу сети Интернет любым доступным образом (загрузка сайтов, работа электронной почты, менеджеров мгновенных сообщений и т.д.).

Если Интернет работает и Вы отключили антивирус (см. выше), но загрузка всё равно не происходит, проверьте настройки прокси-сервера. Если прокси-сервер настроен, данные настройки следует перенести в программу Ceramic3D.

Чтобы посмотреть настройки прокси-сервера, зайдите в «**Пуск**» → «**Панель управления**» → «**Свойства обозревателя**» (или «**Центр управления сетями и общим доступом**» → «**Свойства обозревателя**»):

Last update: 2020/09/28 21:42 setup:обновление http://3d.kerama-marazzi.com/doku.php?id=setup:%D0%BE%D0%B1%D0%BD%D0%BE%D0%B2%D0%BB%D0%B5%D0%BD%D0%B8%D0%B5&rev=1395206291

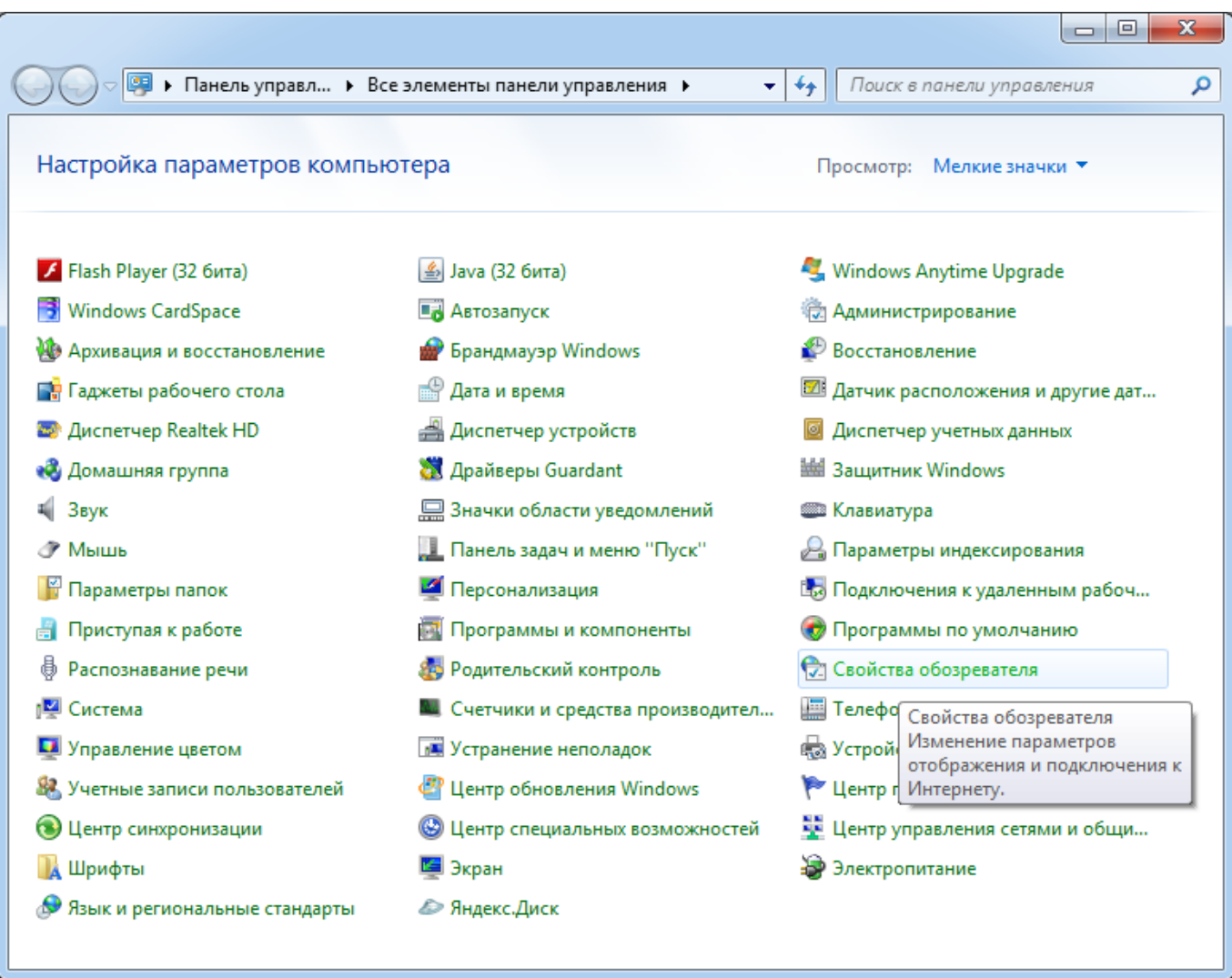

Зайдите во вкладку «**Подключения**», нажмите на «**Настройка сети**»:

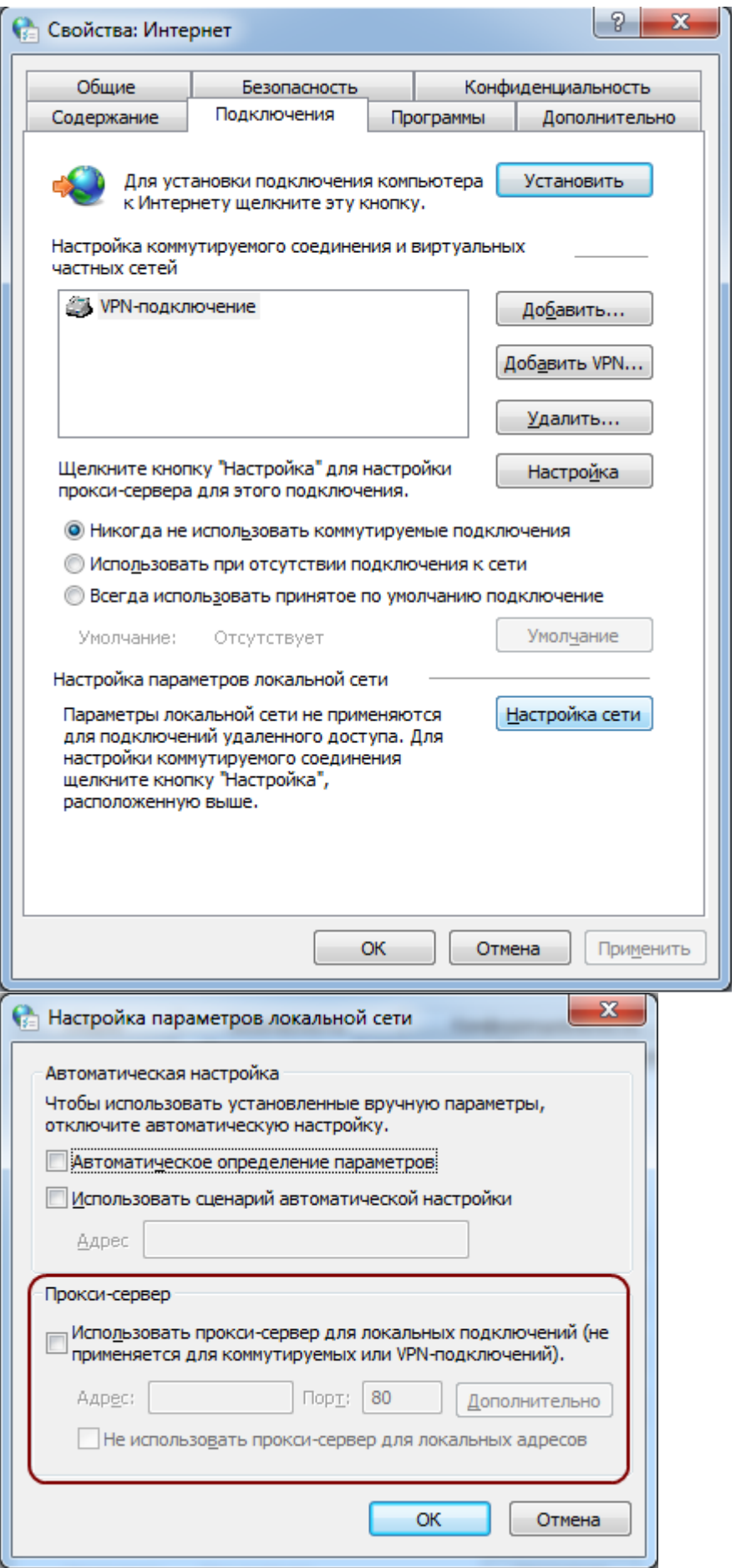

Если какие-либо поля в открывшемся окне заполнены, не закрывайте это окно, а параллельно откройте программу **Ceramic3D** –> «**Правка**» → «**Настройки…**» → вкладка «**Обновление**».

Last update:<br>2020/09/28 setup:обновление http://3d.kerama-marazzi.com/doku.php?id=setup:%D0%BE%D0%B1%D0%BD%D0%BE%D0%BB%D0%B5%D0%B8%D0%B5&rev=1395206291<br>2020/09/28 21:42

## Содержимое этих окон должно соответствовать друг другу:  $\overline{\mathbf{x}}$ Настройки Настройки подключения □ Использовать прокси сервер Параметры прокси сервера: Сервер Порт Файл Правка Вид Область Объекты Помощь П Требуется авторизация Отменить  $Ctrl + Z$ ॻ ٦ Имя пользователя Вернуть Shift+Ctrl+Z Пароль % Вырезать  $Ctrl+X$ **В** Копировать  $Ctrl + C$ • Копировать врезку  $Ctrl + Alt + C$ В Копировать укладку Shift+Ctrl+C В Вставить  $Ctrl + V$ Объекты...  $Ctrl + Alt + O$  $Ctrl + D$ Снять выделение Убрать неиспользуемые материалы

Редактировать границы Восстановить камеры в видах

Настройки..

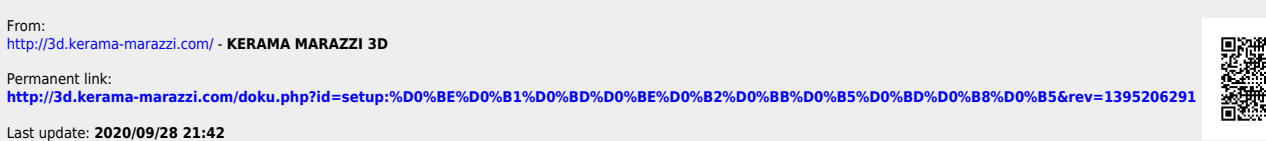

Основные

Дополнительно

Сохранить

Пути

Отмена

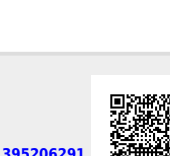

Обновление